### **BAB IV**

# **HASIL DAN PEMBAHASAN**

Proyek Akhir ini dilakukan pada Bagian Umum dan Kepegawaian pada:

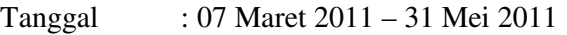

Tempat : Dinas Pekerjaan Umum Bina Marga Kabupaten Sidoarjo

Peserta : Dila Meidiany Karissa (08.39015.0009)

Berikut adalah rincian kegiatan yang dilakukan selama Proyek Akhir dengan melakukan Kerja Praktek pada Dinas Pekerjaan Umum Bina Marga Kabupaten Sidoarjo selama 3 bulan :

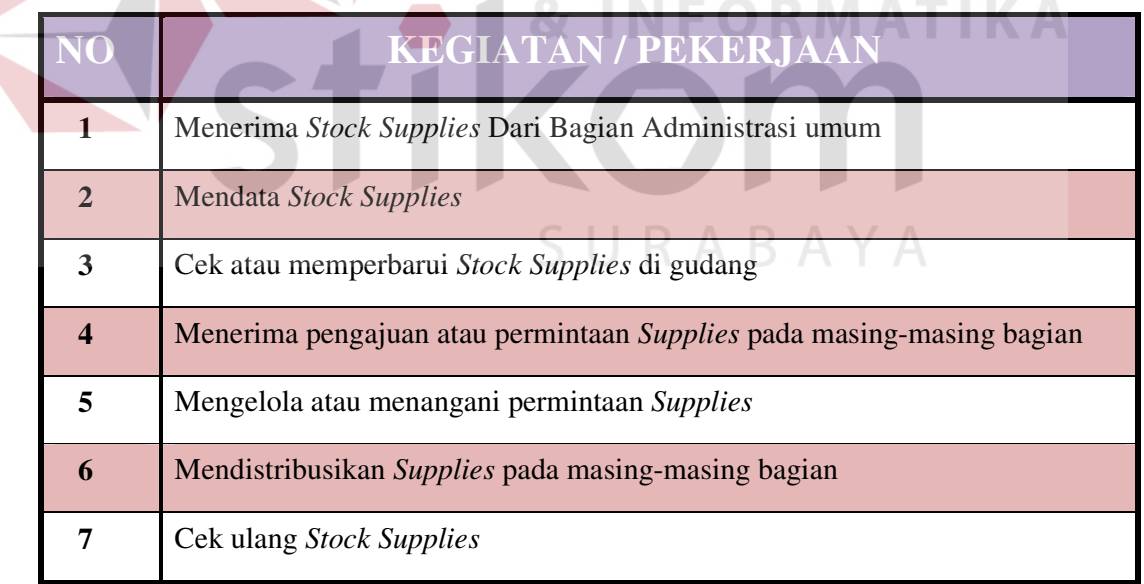

Tabel 4.1 Daftar Kegiatan/Pekerjaan

Metodologi yang digunakan dalam pelaksanaan proyek akhir berupa kerja praktek ini adalah:

1. Analisa dan Studi Observasi

Mengamati, mempelajari, memilih, dan menjalani peran sebagai staf pembantu administrasi umum di bagian umum dan kepegawaian selama 3 (tiga) bulan.

2. Wawancara

Melakukan wawancara dengan orang yang dapat memberikan informasi tugas serta tanggung jawab administrasi umum di bagian umum dan kepegawaian.

3. Studi Literatur

Meminjam literatur dan buku-buku dari perpustakaan yang mendukung.

4. Pembuatan Laporan

Setelah semua proses, mulai dari pelaksanaan kerja praktek selama 3 (tiga) bulan, studi observasi, wawancara, studi literatur sampai analisa selesai, maka terakhir adalah pembuatan laporan kerja praktek dengan proses pembimbingan dari dosen pembimbing.

5. Konsultasi

Konsultasi dengan dosen pembimbing dilakukan untuk pembuatan laporan. Dosen pembimbing memeriksa laporan dan memberikan bimbingan yang telah dibuat agar laporan tersebut dapat menjadi lebih ilmiah dan baik.

### **4.1 Hasil dan Pembahasan**

Untuk memperoleh nilai barang, diperlukan penilaian yang selektif yang didasarkan pada data/fakta yang obyektif dan relevan dengan menggunakan metode tertentu berupa standarisasi barang yang memerlukan penetapan besaran harga barang sesuai jenis, spesifikasi dan kualitas dalam 1 (satu) periode tertentu.

Dalam rangka pengelolaan *supllies* pada Dinas Pekerjaan Umum Bina

Marga Kabupaten Sidoarjo prosesnya dilaksanakan dengan melalui beberapa tahapan tahapan. Proses pengelolaan *supllies* pada Dinas Pekerjaan Umum Bina Marga Kabupaten Sidoarjo dilaksanakan oleh Bagian Umum untuk memenuhi kebutuhan tiap-tiap bagian/bidang, dan tahan yang dilakukan adalah sebagai berikut :

### **4.1.1 Penerimaan** *Stock Supplies*

*Supply/Supplies* dapat diartikan persediaan yang lebih cenderung mengenai barang. Pengelola *Supply/Supplies* adalah seseorang yang menerima dan memenuhi kebutuhan *supplies* kepada setiap departemen atau bagian dari suatu Instansi Pemerintahan. Pengelola *Supplies* menerima *stock supplies* dari staff pembelian, jenis-jenis *supplies* yang diterima bermacam-macam, dibawah ini terdapat contoh *stock supplies* :

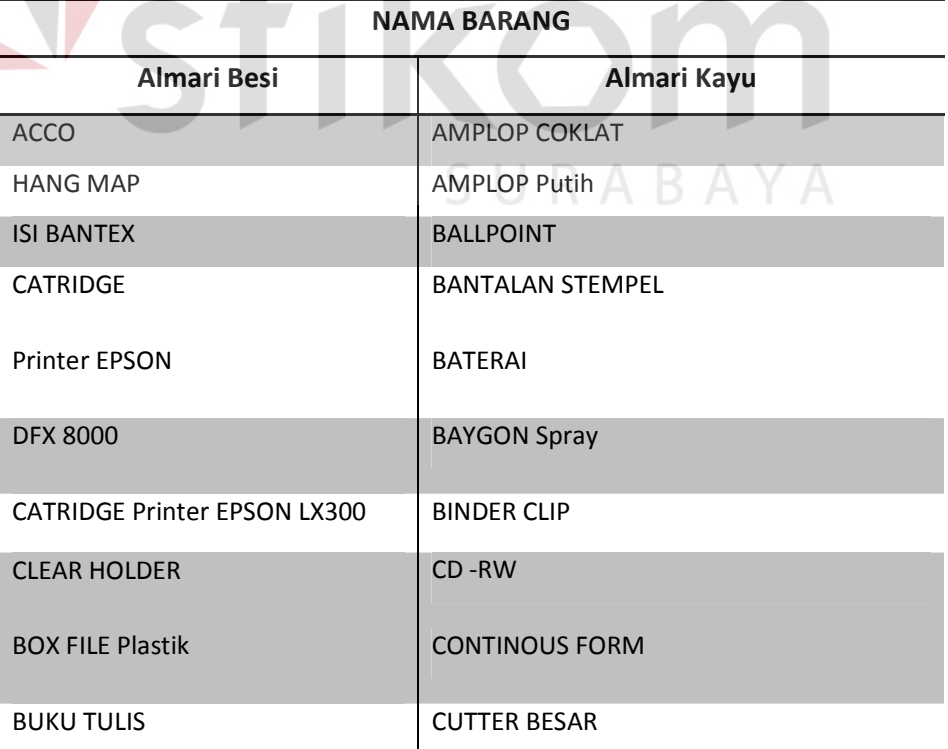

Tabel 4.2 Daftar *Stock Supplies*

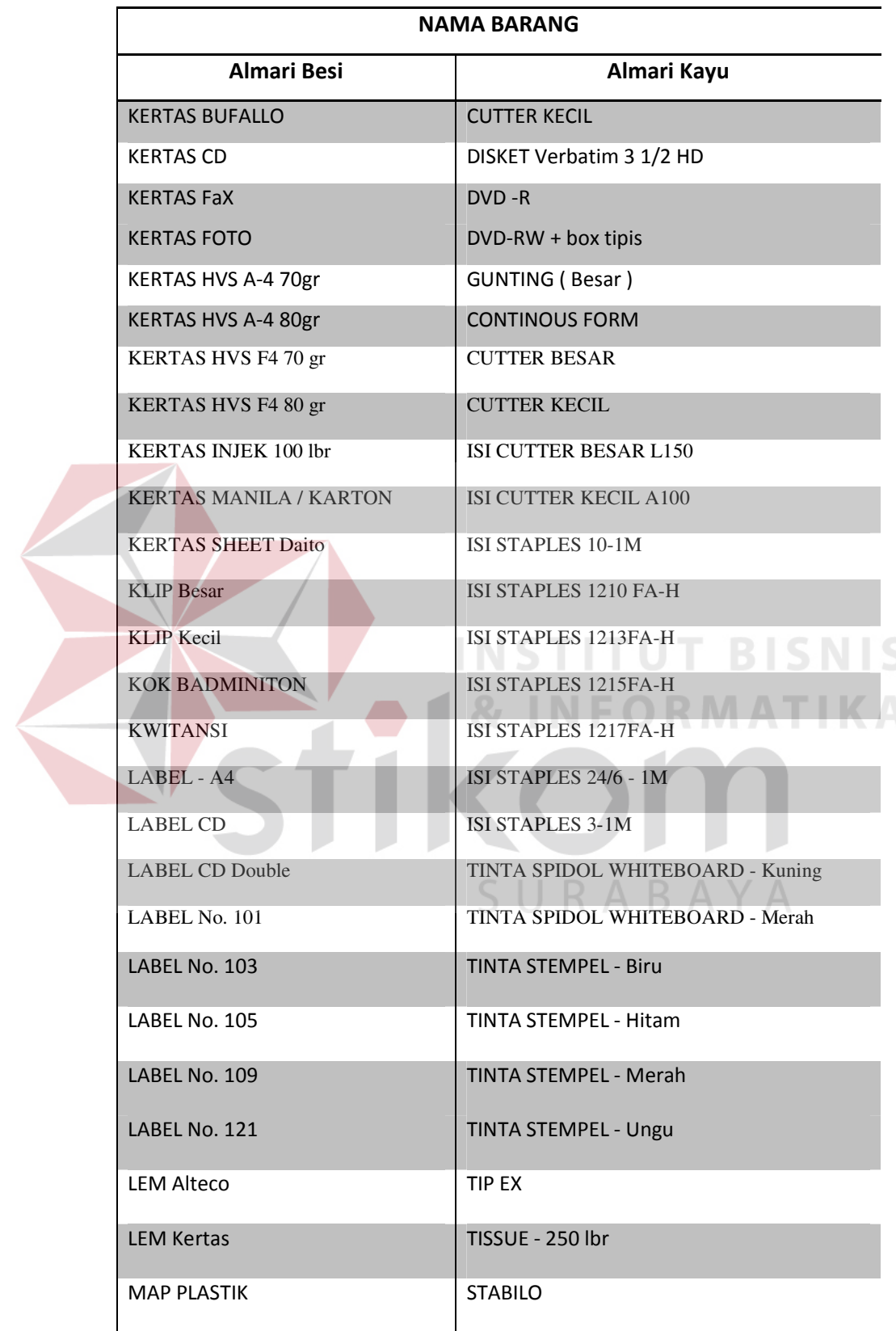

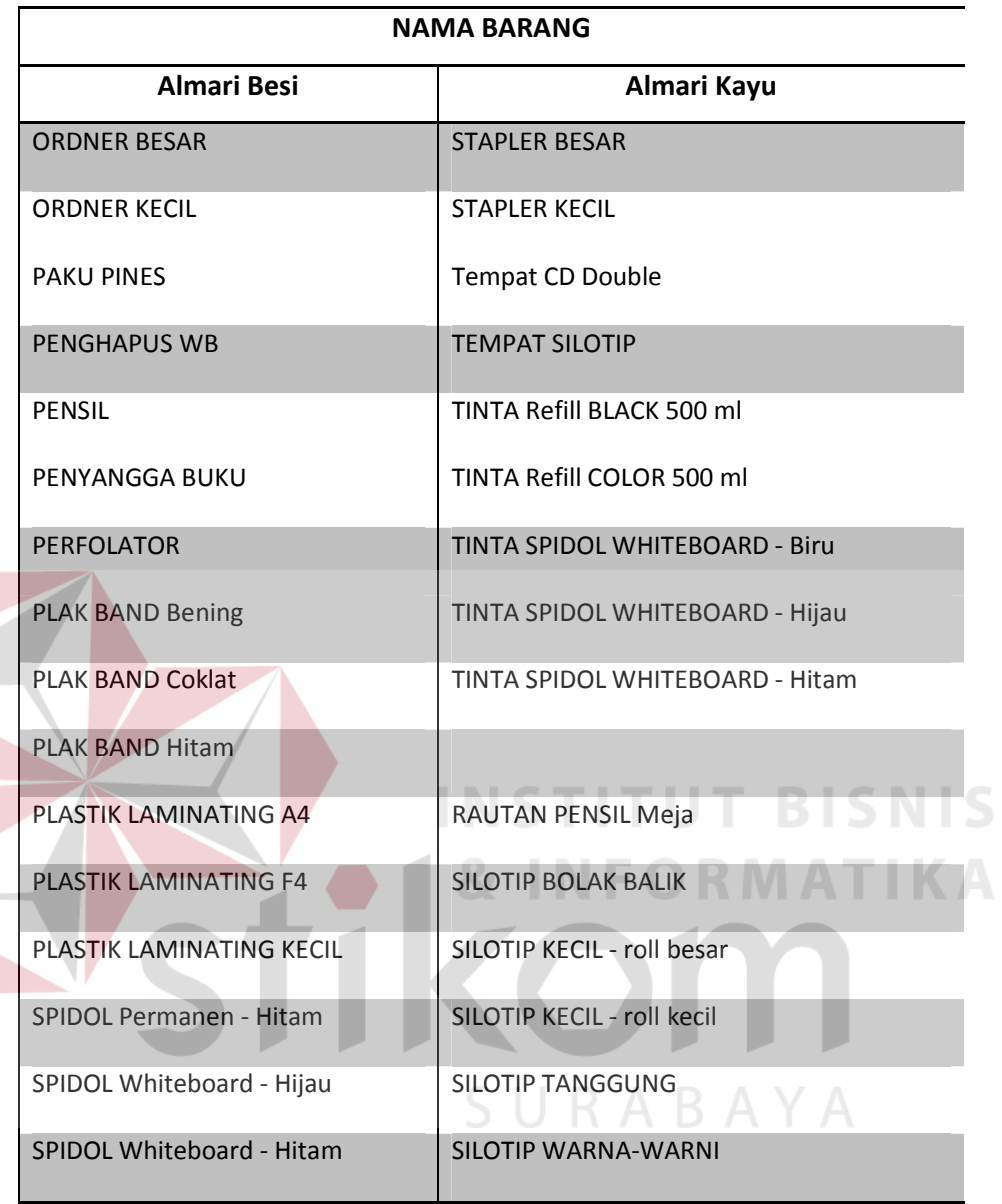

Dalam menerima persediaan *stock supplies*, pengelola *supplies* harus membawa buku penerimaan barang. Berikut adalah gambar buku penerimaan barang :

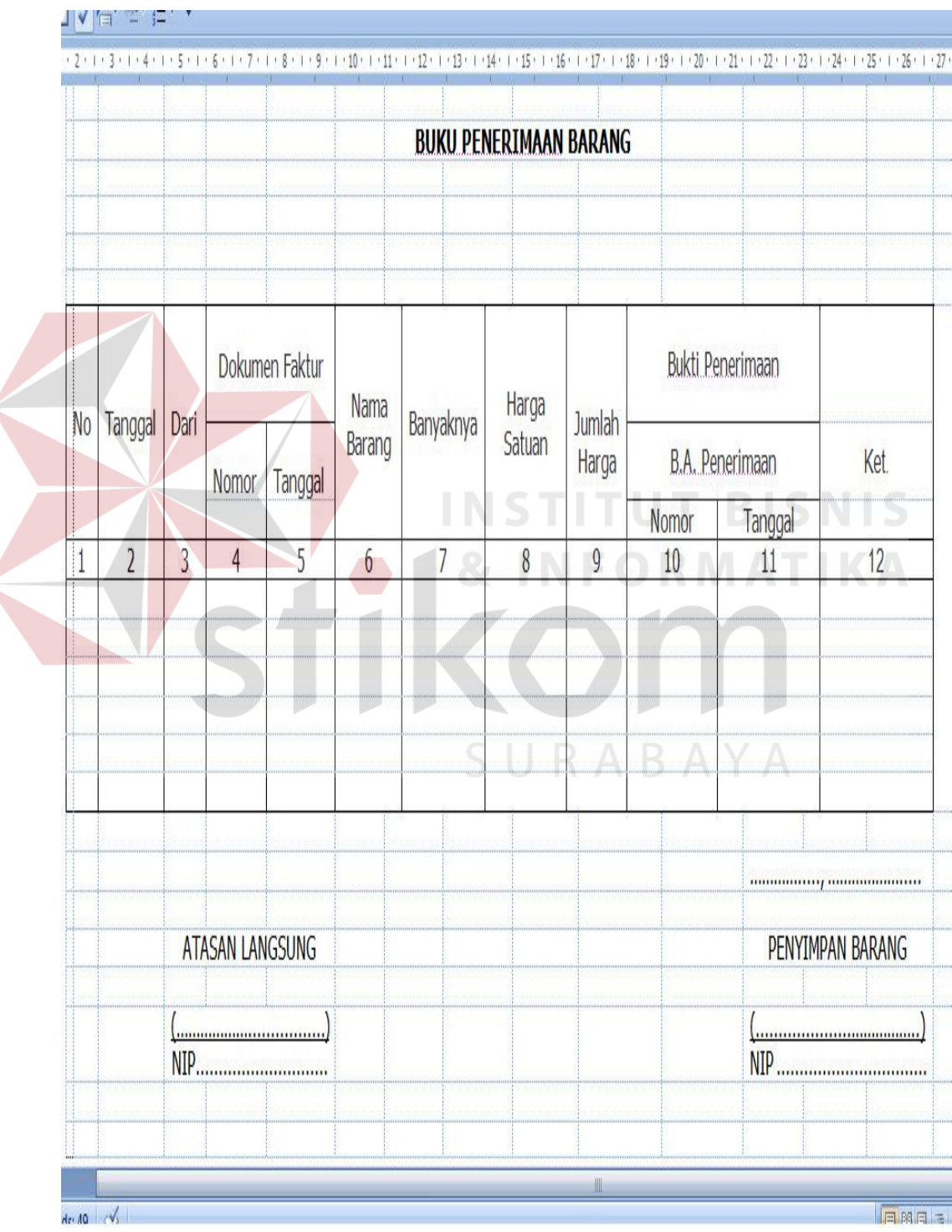

Gambar 4.1 Buku Penerimaan Barang

45

Buku penerimaan barang merupakan buku untuk mencatat barang-barang persediaan secara tersendiri atau kumpulan/kolektif dilengkapi dengan data asal, volume, kapasitas, merk, tipe, nilai/harga dan data lain mengenai barang tersebut.

Setelah barang diterima dari staff pembelian kemudian pengelola *supplies* mendata persediaan *stock supplies* yang diterima. Pada proses tersebut seharusnya dilakukan lebih dari dua orang. Karena proses ini salah satu proses yang sangat penting dan membutuhkan ketelitian yang cukup tinggi. Jika terjadi kesalahan dalam mendata *stock supplies*, akan mengakibatkan kurangnya atau kelebihan *stock* dari pengajuan barang yang sudah diajukan dan disetujui. Berikut adalah gambar dari buku barang inventaris yang dipakai pengelola untuk mendata

*supplies* :

**TBISNIS** 

URABAYA

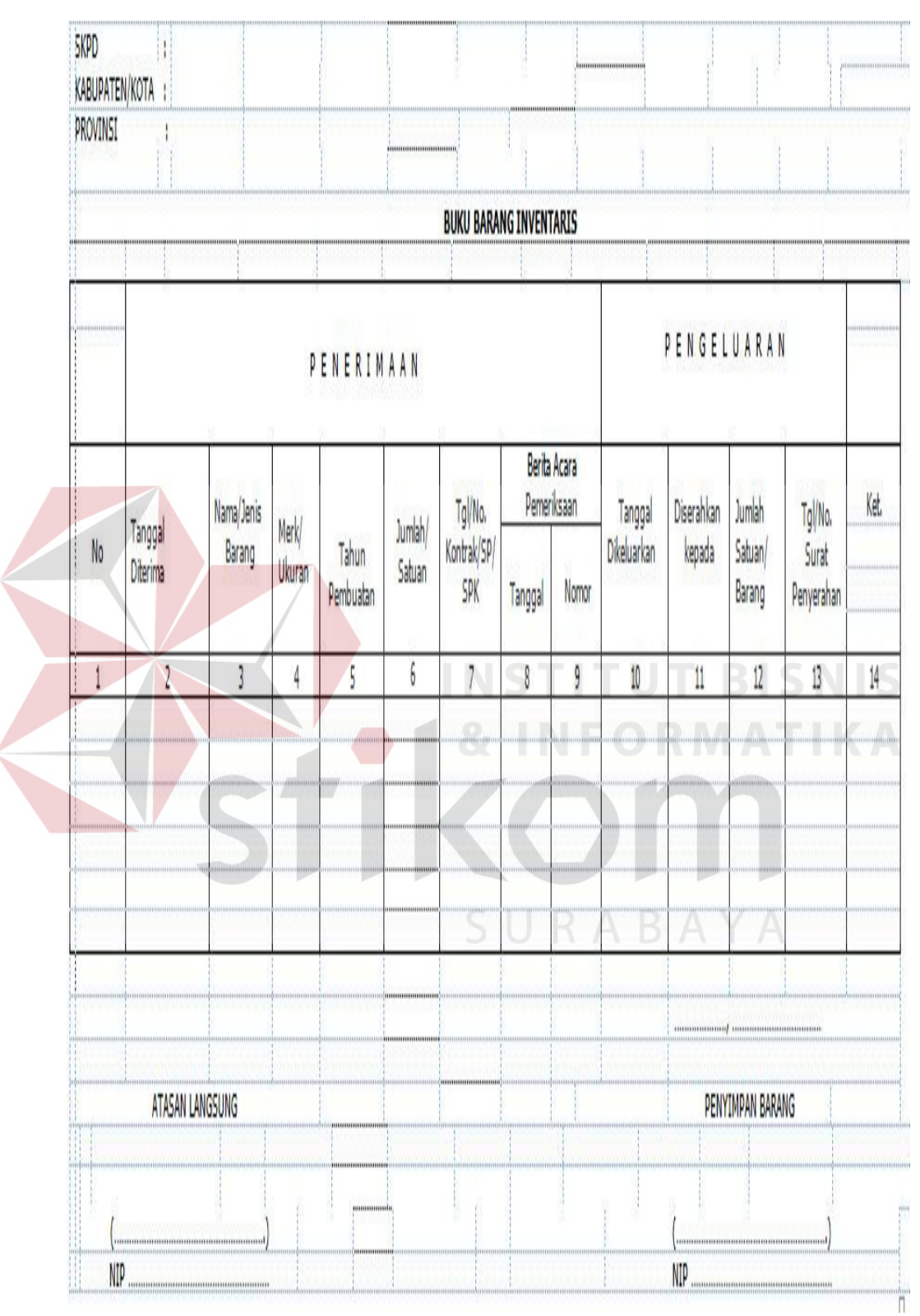

Gambar 4.2 Buku Barang Inventaris

- Kolom 1 : diisi nomor urut pencatatan.
- Kolom 2 : diisi tanggal terima barang.
- Kolom 3 : diisi nama / jenis barang.
- Kolom 4 : diisi merk/ukuran/tahun pembuatan barang yang diterima
- Kolom 5 : diisi jumlah / satuan barang yang diterima
- Kolom 6 : diisi tanggal dan nomor Surat Kontrak/SPP/SPK.
- Kolom 7 : diisi tahun pembuatan.
- Kolom 8 : diisi tanggal Berita Acara Pemeriksaan Barang.
- Kolom 9 : diisi nomor Berita Acara Pemeriksaan.
- Kolom  $10$  : diisi tanggal pengeluaran barang.
- Kolom 11 : diisi nama unit yang menerima / memakai barang tersebut.
- Kolom 12 : diisi jumlah barang yang dikeluarkan.
- Kolom 13 : diisi tanggal dan nomor surat penyerahan barang.
- Kolom 14 : diisi keterangan yang diperlukan.

Dalam proses ini dilaksanakan oleh :

- a. Penyimpanan barang atau pegawai yang diserahi tugas untuk menerima, menyimpan, dan mengeluarkan barang.
- b. Pengurus barang atau pegawai yang diserahi tugas untuk mengurus barang dalam proses pemakaian yang ada di setiap bagian/bidang.

Langkah-langkah dalam mendata *stock supplies* adalah sebagai berikut:

1) Semua barang penerimaannya dilakukan oleh penyimpan barang/ pengurus barang, untuk itu penerimaan barang oleh penyimpanan barang/pengurus barang dilaksanakan di gudang penyimpanan.

Pelaksanaan penerimaan barang tersebut antara lain:

- a. Barang yang akan diterima harus disertai dokumen yang jelas menyatakan macam/jenis, banyak, harganya dan spesifikasi barang
- b. Pernyataan penerimaan barang dinyatakan sah apabila berita acara penerimaan barang telah ditandatangani.
- c. Berita Acara Penerimaan Barang adalah merupakan bukti catatan tentang serah terima barang yang memuat tanggal dan macam/jenis barang. Untuk lebih jelasnya tentang Berita Acara Penerimaan Barang dapat dilihat pada gambar di bawah ini :

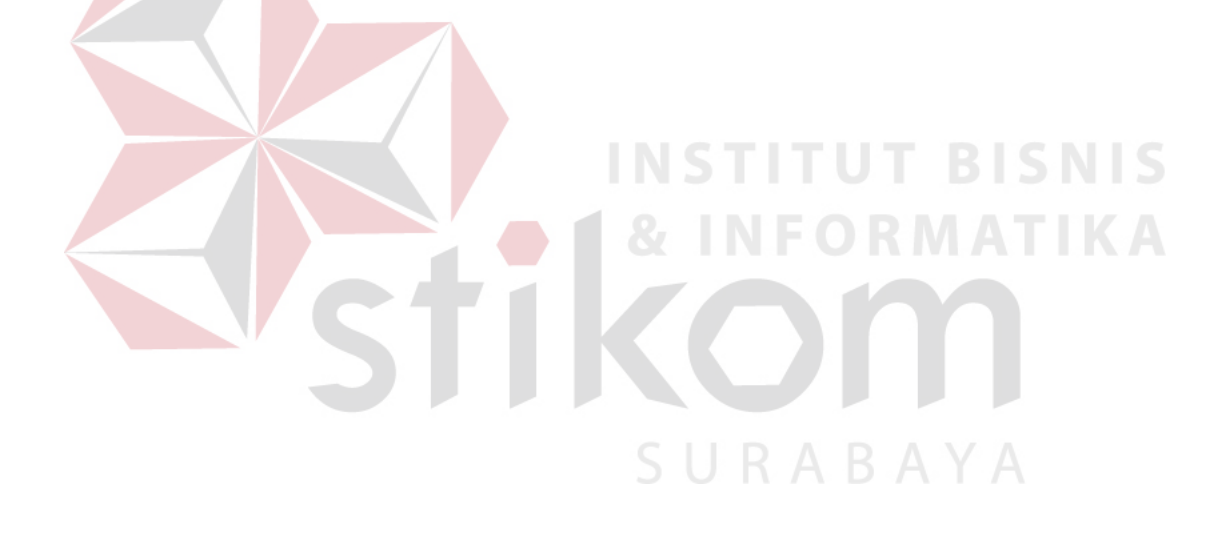

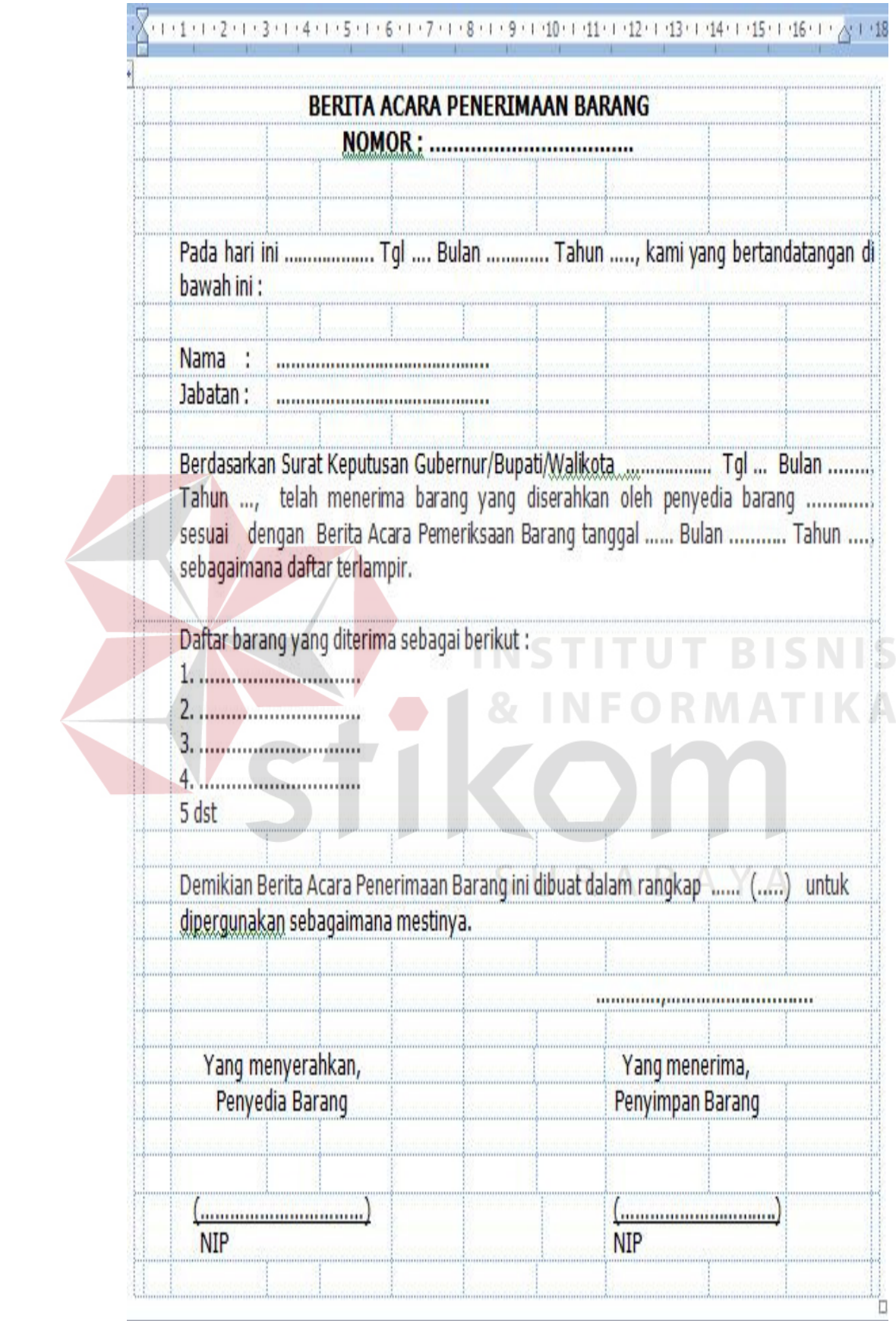

Gambar 4.3 Berita Acara Penerimaan Barang

3) Pada saat *stock supplies* datang, sebaiknya pengelola *supplies* membawa buku penerimaan barang guna mencatat dan menghitung tiap-tiap *stock supplies* yang sudah dibeli.

#### **4.1.2 Proses Penyimpanan** *Stock Supplies*

Setelah Bagian Administrasi Umum menerima Buku Penerimaan Barang dari Bagian Umum dan Kepegawaian, langkah yang dibutuhkan pengurus *supplies* selanjutnya yaitu memberikan persetujuan dengan menandatangani Buku Penerimaan Barang tersebut yang kemudian akan disimpan pada gudang penyimpanan barang untuk diproses lebih lanjut.

Penyimpanan barang daerah dilaksanakan dalam rangka pengurusan, penyelenggaraan dan pengaturan barang persediaan di dalam gudang/ruang penyimpanan sehingga dalam pengurusan barang persediaan agar setiap waktu diperlukan dapat dilayani dengan cepat dan tepat.

Untuk lebih jelasnya mengenai proses penyimpanan *stock supplies* pada Dinas Pekerjaan Umum Bina Marga Kabupaten Sidoarjo akan dijelaskan seperti berikut :

### **4.1.2.1 Petunjuk Cara Penyimpanan** *Stock Supplies*

Pada saat *stock supplies* disimpan digudang, sebaiknya dirapikan pula *stock supplies* yang baru datang. Agar *stock* yang ada di dalam almari terlihat lebih rapi dan tidak berantakan. Di dalam gudang tersebut, terdapat 2 almari, almari besi yang berguna untuk menyimpan barang-barang relatif besar, seperti: kertas, plastik laminating, *ordner*, penyangga buku, dan lain-lain. Pada almari kayu yang berguna menyimpan barang-barang relatif kecil, seperti: binder klip, isi staples, stapler, silotip, bantalan stempel, buku tulis, dan lain-lain.

Langkah-langkah penyimpanan barang :

- 1) pada saat pengelola *supplies* menerima *stock supplies* yang sudah ditandatangani oleh bagian Umum dan Kepegawaian, lalu *stock supplies*  segera disimpan pada almari yang berada di gudang.
- 2) mencatat secara tertib dan teratur penerimaan barang kedalam buku/kartu barang menurut jenisnya.

a. Buku Barang Pakai Habis

Buku barang pakai habis berguna untuk menghimpun catatan data teknis dan administratif dari catatan kartu barang pakai habis tiap-tiap bidang/bagian pada waktu tertentu. Barang pakai habis tersebut seperti : pensil, tinta, buku, kertas HVS, klip, isi *cutter*, ballpoint, isi stapler, dan lain-lain. Dibawah terdapat gambar Buku Barang Pakai Habis :

SURABAYA

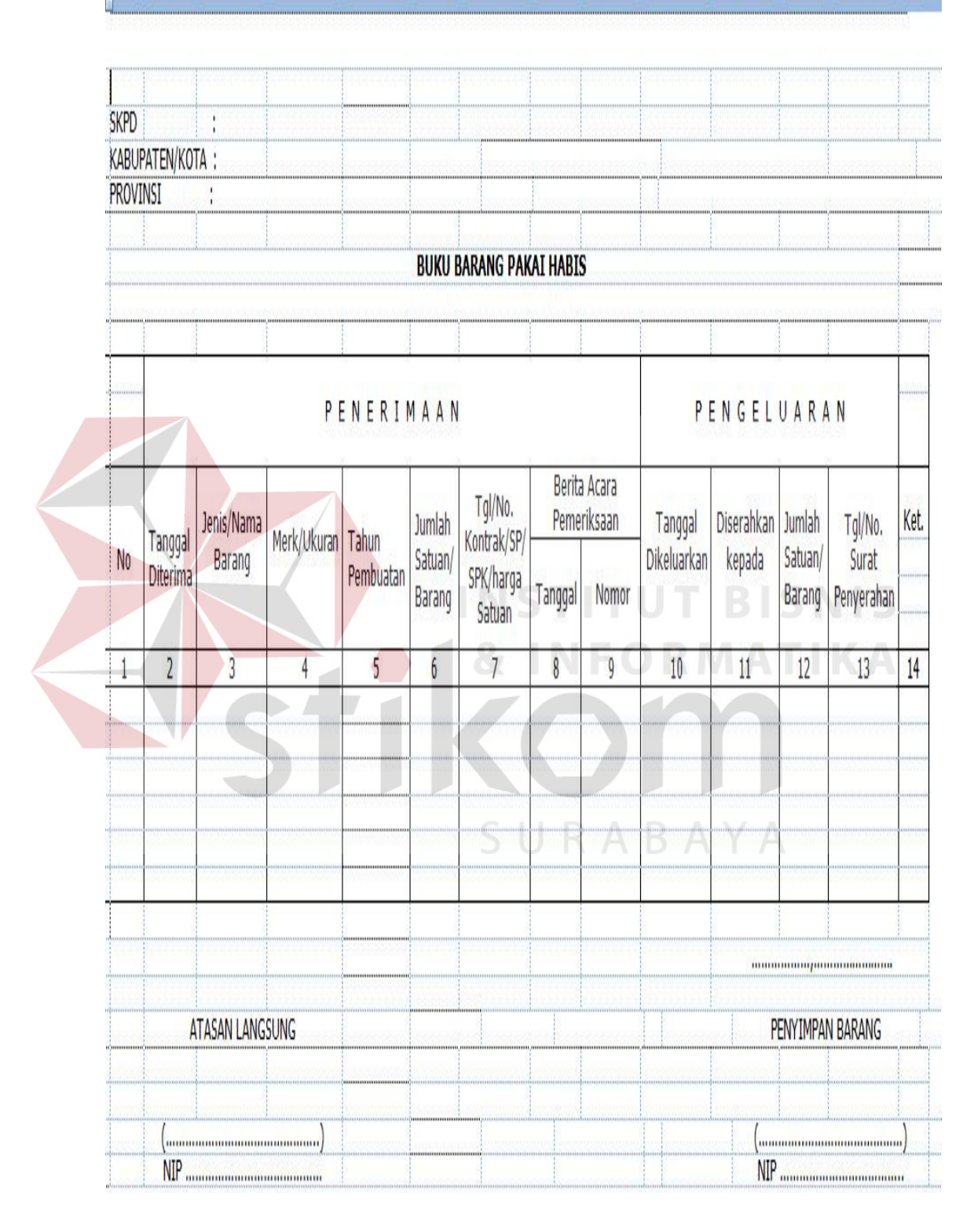

Gambar 4.4 Buku Barang Pakai Habis

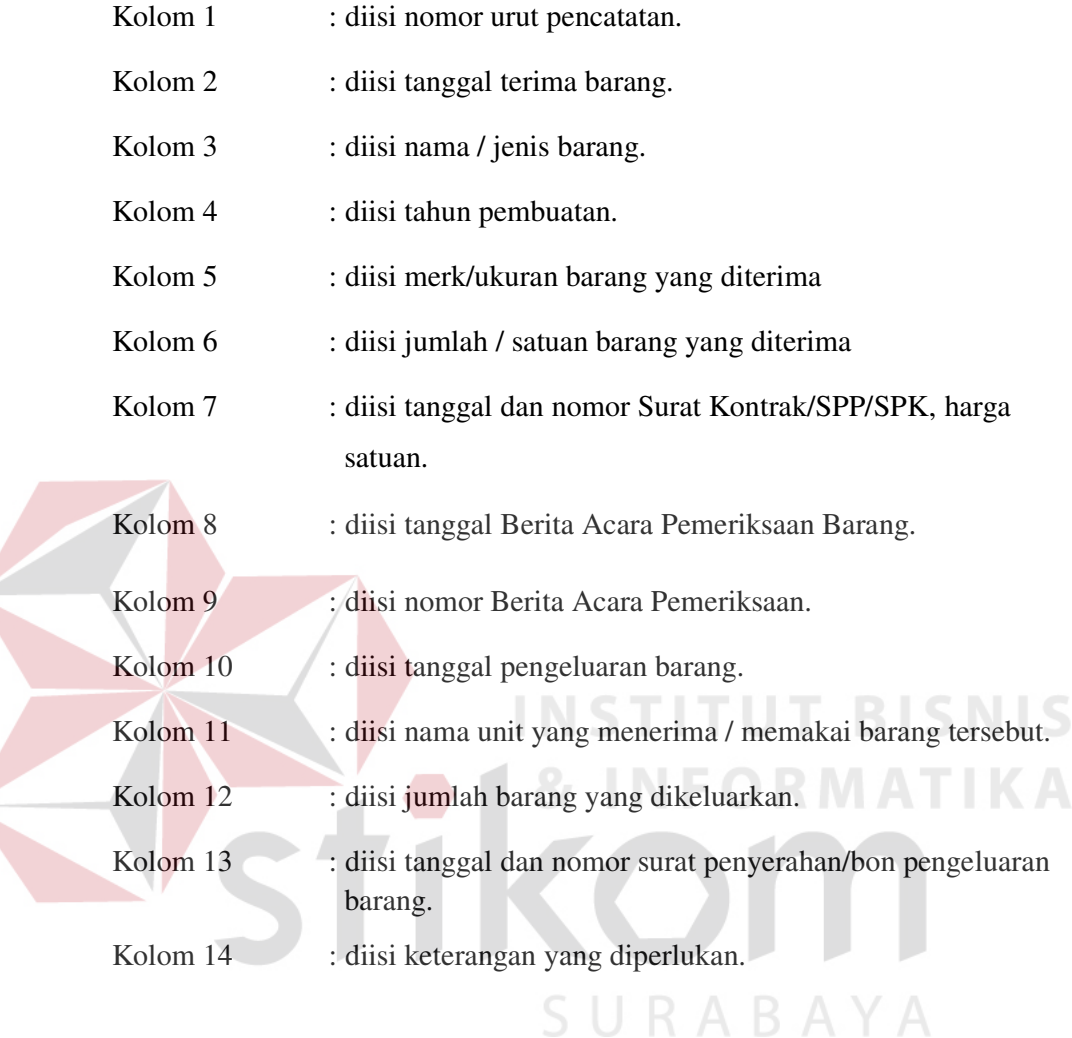

#### b. Kartu Barang

Kartu Barang adalah Kartu untuk mencatat barang-barang secara tersendiri atau kumpulan/kolektip dilengkapi data asal, volume, kapasitas, merk, type, nilai/harga dan data lain mengenai barang tersebut, yang diperlukan maupun tujuan lain dan dipergunakan selama barang itu belum dihapuskan. Untuk setiap jenis barang harus disediakan Kartu Barang yang disimpan oleh petugas Gudang. Dalam Kartu Barang dicatat setiap jenis barang yang diterima dan jumlah setiap jenis barang yang dikeluarkan, maupun yang sisa sebagai barang persediaan. Dibawah ini terdapat gambar Kartu barang :

**SKPD** . . . . . . . . . . . . . . . . . . . **KAB/KOTA** . . . . . . . . . . . . . . . . . . . . **PROVINSI** ..................... **KARTU BARANG** Nama Barang Spesfikasi .............. Satuan . . . . . . . . . . . . . . . . . No Tanggal Masuk Keluar Sisa Keterangan  $\overline{2}$  $3<sup>1</sup>$  $\overline{1}$ 4 5  $6\phantom{.}6$ **ATASAN LANGSUNG** PENYIMPAN BARANG <u>(..........................</u> <u>(......................</u> **NIP** 

Gambar 4.5 Kartu Barang

Pengisian Kartu Barang tersebut sebagai berikut :

Lajur 1 : diisi nomor urut pencatatan.

- Lajur 2 : diisi tanggal penerimaan barang atau tanggal pengeluaran barang.
- Lajur 3 : diisi jumlah barang yang diterima untuk setiap jenis barang.
- Lajur 4 : diisi jumlah barang yang keluar untuk setiap jenis barang.
- Lajur 5 : diisi jumlah sisa setiap jenis barang sebagai persediaan.
- Lajur 6 : diisi paraf petugas gudang untuk setiap kali penerimaan/ pengeluaran barang dan keterangan yang diperlukan.

## c. Kartu Persediaan Barang

Kartu persediaan barang adalah Kartu untuk mencatat barang-barang persediaan secara tersendiri atau kumpulan/kolektip dilengkapi data asal, volume, kapasitas, merk, tipe, nilai/harga dan data lain mengenai barang tersebut, yang diperlukan maupun tujuan lain selama barang itu dipergunakan. Jumlah barang yang telah diterima dan jumlah barang yang telah dikeluarkan untuk tiap jenis barang, yang meliputi barang pakai habis maupun barang inventaris, harus dicatat dengan tertib dalam Kartu Persediaan Barang. Kartu Persediaan barang dimaksud harus disimpan secara tertib, teratur dan aman.

Untuk lebih jelasnya dibawah ini terdapat gambar Kartu Persediaan Barang:

|                                                   |                            |               |       |               |      | <b>KARTU PERSEDIAAN BARANG</b> |                                  |                                           |                  |      |  |  |  |
|---------------------------------------------------|----------------------------|---------------|-------|---------------|------|--------------------------------|----------------------------------|-------------------------------------------|------------------|------|--|--|--|
| <b>SKPD</b><br><b>КАВ/КОТА</b><br><b>PROVINSI</b> |                            |               |       |               |      |                                |                                  |                                           |                  |      |  |  |  |
| Gudang                                            |                            |               |       |               |      |                                |                                  |                                           |                  |      |  |  |  |
| Nama Barang:<br>Satuan                            |                            |               |       |               |      |                                |                                  |                                           | Kartu No         |      |  |  |  |
|                                                   |                            |               |       |               |      |                                |                                  |                                           | Spesifikasi      |      |  |  |  |
|                                                   | No. Tgl Surat<br>Dasar     |               |       | Barang-barang |      | Harga                          | Jumlah Harga Barang yg Diterima/ |                                           |                  |      |  |  |  |
| Tanggal                                           | Penerimaan/<br>Pengeluaran | <b>Uraian</b> | Masuk | Keluar        | Sisa | Satuan                         | Bertambah                        | Yang Dikeluarkan/Sisa<br><b>Berkurang</b> | Sisa             | Ket. |  |  |  |
|                                                   |                            | 3             | 4     | 5             | 6    |                                | 8                                | 9                                         | 10               | 11   |  |  |  |
|                                                   |                            |               |       |               |      |                                |                                  |                                           |                  |      |  |  |  |
|                                                   |                            |               |       |               |      |                                |                                  |                                           | Λ                |      |  |  |  |
|                                                   | ATASAN LANGSUNG            |               |       |               |      |                                |                                  |                                           | PENYIMPAN BARANG |      |  |  |  |
|                                                   | NIP                        |               |       |               |      |                                |                                  | NIP                                       |                  |      |  |  |  |

Gambar 4.6 Kartu Persediaan Barang

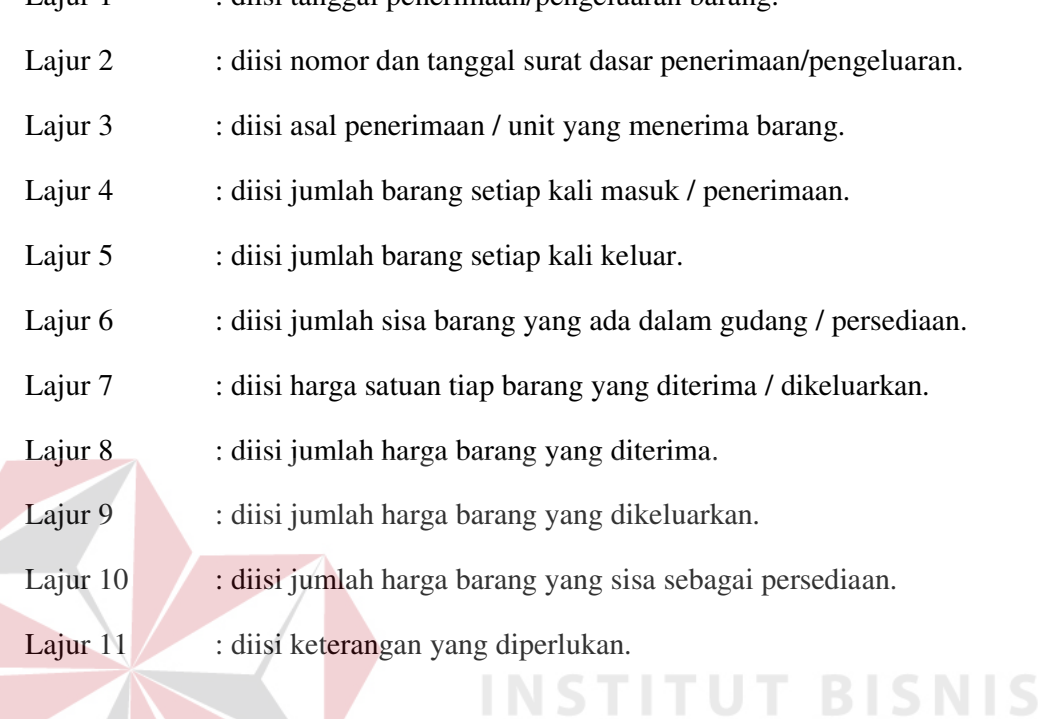

## **4.1.3 Penyaluran**

Penyaluran merupakan kegiatan untuk melakukan pengiriman barang dari gudang ke unit kerja. Dari proses penerimaan dan penyimpanan barang langkah selanjutnya yaitu mendistribusikan pada tiap-tiap bagian pada Dinas Pekerjaan Umum Bina Marga Kabupaten Sidoarjo. Fungsi penyaluran adalah menyelenggarakan pengurusan pembagian/pelayanan barang secara tepat, cepat dan teratur sesuai dengan kebutuhan.

## **4.1.3.1 Menangani Permintaan** *Supplies*

Dalam sebuah perusahaan/organisasi pasti membutuhkan barang pembantu/barang perlengkapan untuk menunjang berjalannya perusahaan tersebut. Dalam sebuah perusahaan terdapat beberapa departemen yang

mempunyai tugas dan tanggung jawab yang berbeda, walaupun tujuannya sama yaitu demi kelancaran berjalannya perusahaan. Dalam hal ini, penulis bertanggung jawab dalam memenuhi permintaan barang *supplies* yang diajukan kepada Pengelolaan *supplies*.

Langkah-langkah penyaluran *stock supplies* :

1. Pengguna mengisi surat perintah pengeluaran/penyaluran barang kepada pengelola *supplies* yang sebelumnya sudah disetujui oleh Bagian Administrasi Umum untuk melakukan pengiriman barang dari gudang ke unit. Di dalam surat perintah pengelola atau penyaluran barang terdapat bebrapa kolom yang isinya yaitu : No, Banyaknya, Nama Barang, Harga Satuan, Jumlah, Ket. Untuk lebih jelasnya dibawah ini terdapat gambar surat perintah pengeluaran/penyaluran barang :

URABAYA

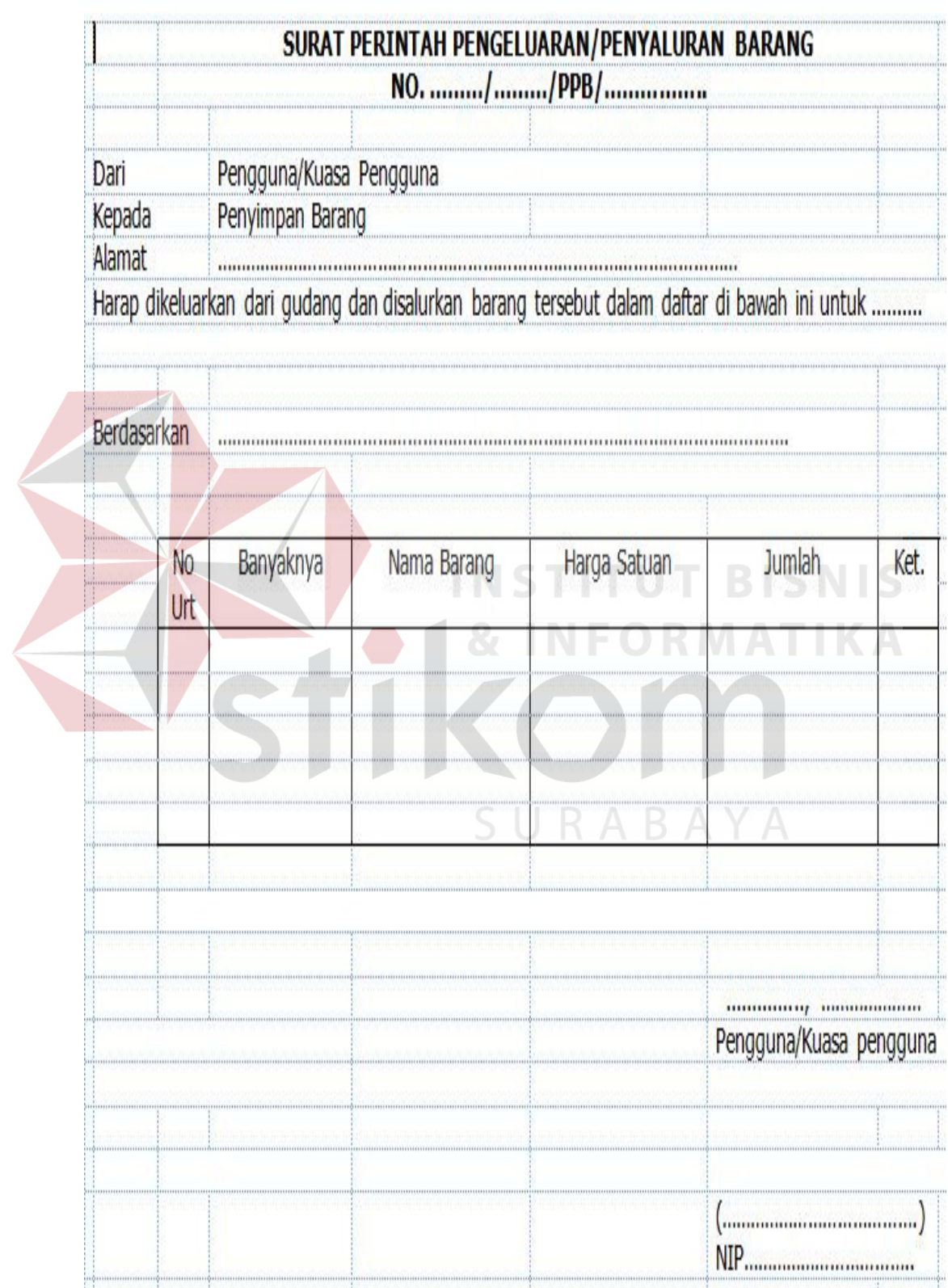

 $\textcolor{blue}{\textbf{1:12:}12\textcolor{red}{\textbf{#}}\textcolor{blue}{\textbf{2:}12:}2\textcolor{red}{\textbf{#}}\textcolor{blue}{\textbf{2:}12:}3\textcolor{red}{\textbf{#}}\textcolor{blue}{\textbf{2:}12:}4\textcolor{blue}{\textbf{#}}\textcolor{blue}{\textbf{2:}12:}1\textcolor{red}{\textbf{#}}\textcolor{blue}{\textbf{2:}12:}1\textcolor{red}{\textbf{#}}\textcolor{blue}{\textbf{2:}12:}1\textcolor{red}{\textbf{#}}\textcolor{blue}{\textbf{$ 

Gambar 4.7 Surat Perintah Pengeluaran/Penyaluran Barang

- 2. Surat tersebut diajukan kepada Kepala Bagian Umum dan Kepegawaian untuk disetujui.
- 3. Setelah surat disetujui oleh Bagian Umum dan Kepegawaian, maka surat diserahkan kepada pengelola *supplies* untuk diperiksa *stock* tersebut masih ada atau sudah habis*.*
- 4. Pengelola *supplies* meminta petugas gudang untuk mengambil permintaan *supplies* yang diajukan oleh pengguna di gudang dengan membawa dan mengisi Bukti Pengambilan Barang dari gudang yang didalamnya terdapat spesifikasi barang-barang, penerima, pengelola *supplies* yang diketahui oleh pengguna/penguasa pengguna. Bukti pengambilan barang dari gudang adalah merupakan tanda bukti untuk mencatat pengambilan barang-barang dari tempat penyimpanan/gudang yang memuat data asal, volume, kapasitas, merk, tipe, nilai/harga dan data lain mengenai barang tersebut. Untuk lebih jelasnya terdapat gambar Bukti Pengambilan Barang Dari Gudang bisa dilihat dibawah ini :

SURABAYA

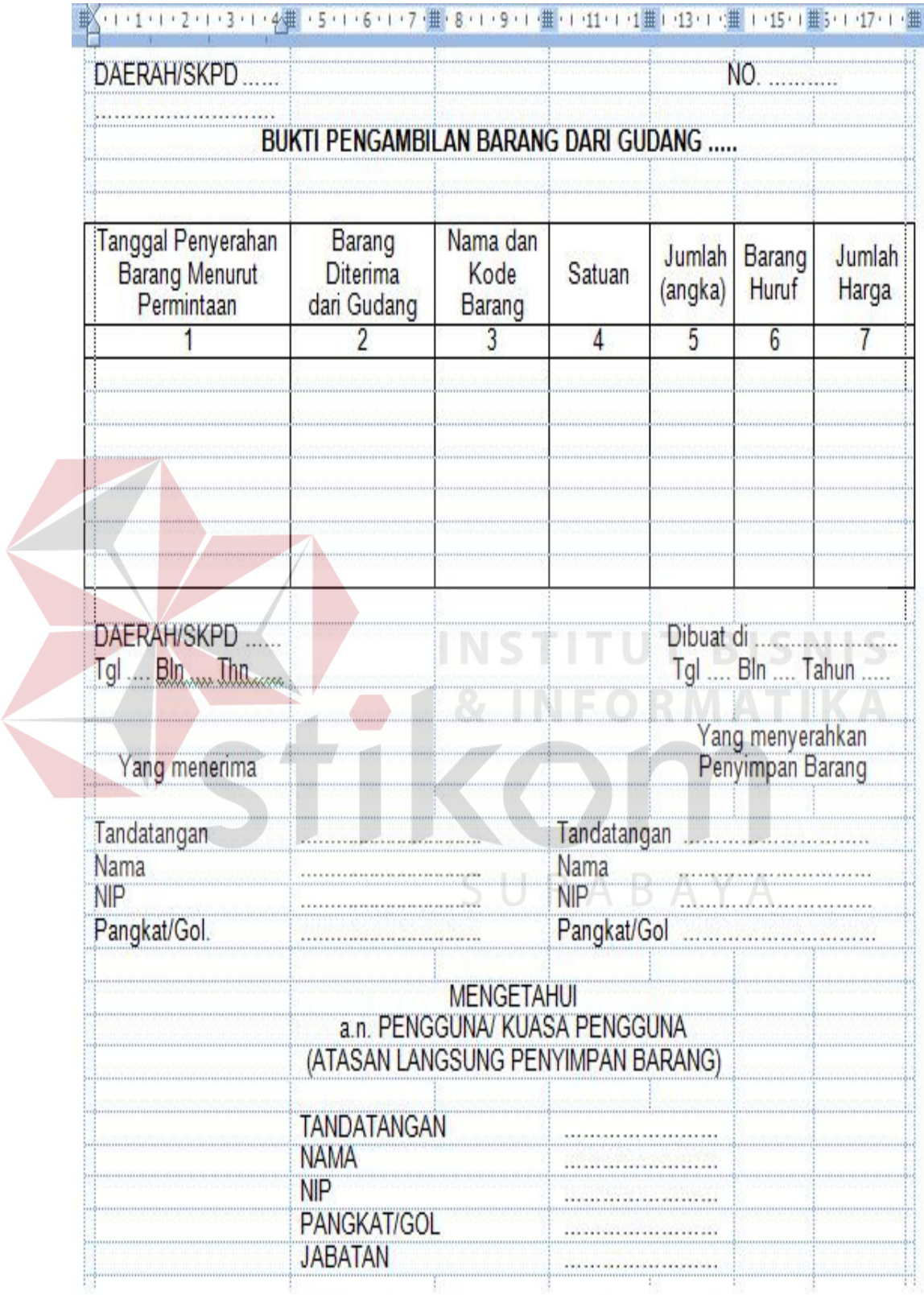

Gambar 4.8 Bukti Pengambilan Barang Dari Gudang

5. Setelah petugas gudang mengambil dan mengisi bukti pengambilan barang dari gudang, kemudian pengelola *supplies* selesai menghitung, mengecek, dan menyiapkan tanda terima barang untuk diberikan kepada pengguna. Berikut adalah gambar tanda terima barang :

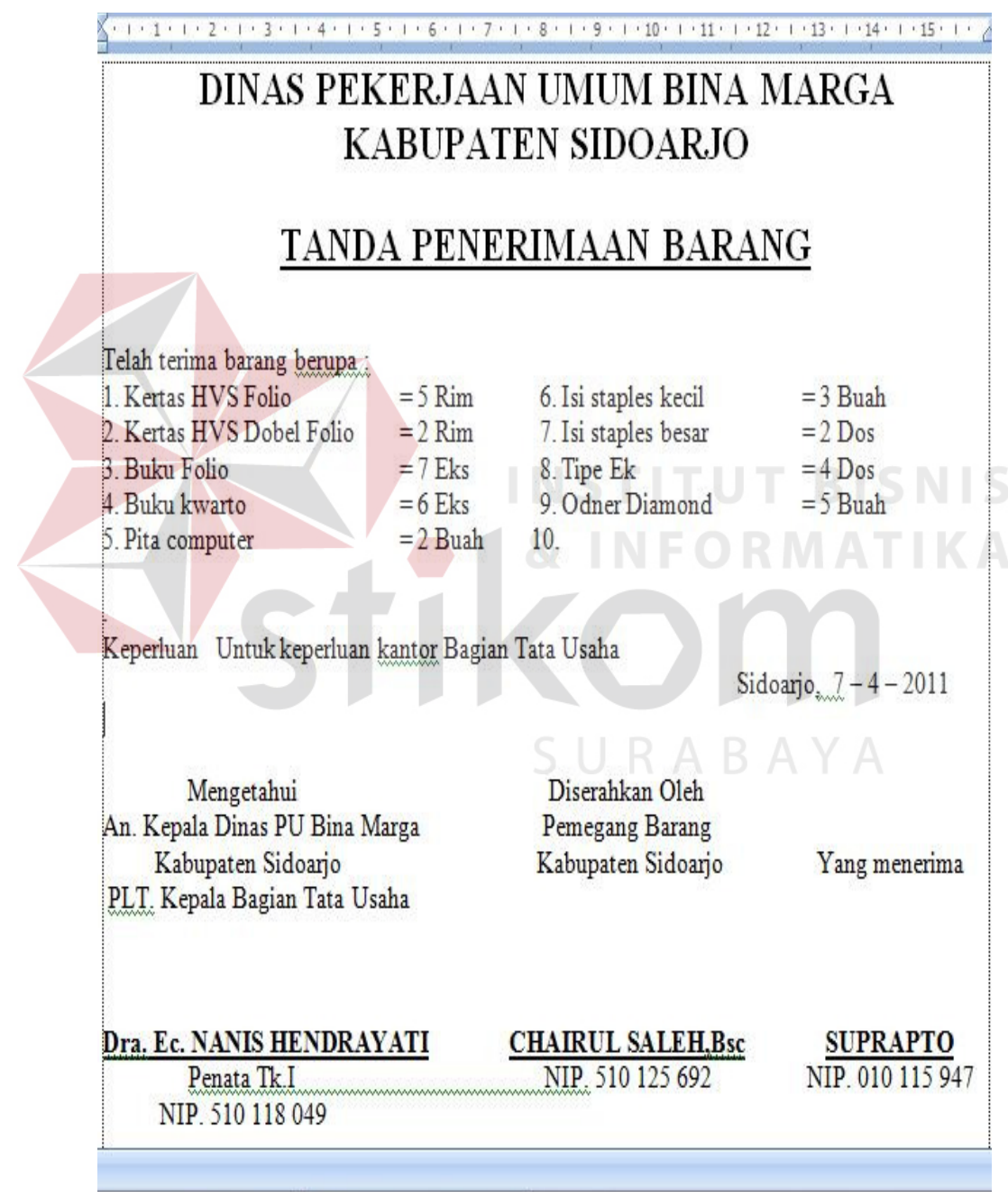

Gambar 4.9 Tanda Terima Barang

- 6. Setelah pengelola *supplies* selesai mengecek dan menyiapkan tanda terima barang, kemudian petugas gudang mendistribusikan *supplies* kepada pengguna dengan membawa tanda penerimaan barang yang harus ditandatangani oleh pengguna/penerima.
- 7. Setelah petugas gudang mendistribusikan *supplies*, kemudian tanda terima barang diserahkan pada pengelola *supplies* dan lembar pertama tanda terima untuk pengelola *supplies* sebagai arsip dan lembar kedua diberikan untuk pemohon lebih.

#### **4.1.4 Penggunaan** *Mail merge* **Pada Mengelolaan** *Supplies*

Penggunaan *mail merge* pada saat mengelola *supplies* pada Dinas Pekerjaan Umum Bina Marga sangat dibutuhkan, terlebih dibutuhkannya pada saat proses mendata. Karena pada proses mendata ini salah satu proses yang sangat penting dan membutuhkan ketelitian yang cukup tinggi. Pada saat proses mendata dilakukan, sebaiknya *supplier* segera memasukannya ke dalam Kartu *Stock* Barang.

Langkah-langkah dalam mendata *stock supplies* adalah sebagai berikut:

a. Membuat kartu *stock* barang

Kartu *stock* barang dibuat dengan menggunakan *mail merge* pada *Microsoft word* 2007. Di dalam kartu *stock* barang terdapat nama barang dan satuan. Pengisian nama barang dan satuan di import dari *Microsoft Excel* dengan menggunakan *mail merge* sehingga menyingkat waktu untuk mengisinya melihat banyaknya jenis barang.

Langkah-langkah dalam membuat kartu *stock* barang dengan *mail merge*:

1) Buat data dari *Microsoft Excel* yang tersiri dari 2 kolom, yaitu kolom nama barang dan satuan. Kemudian isikan nama barang dan satuan yang ada pada kolom-kolom tersebut. Lihat pada gambar berikut:

|                | 0.011<br>P<br>$\ddot{\nabla}$                                      |                         |                           |                                                   |           |                | Book1 - Microsof |
|----------------|--------------------------------------------------------------------|-------------------------|---------------------------|---------------------------------------------------|-----------|----------------|------------------|
|                | Home<br>Insert<br>Page Layout                                      | Formulas                | Data<br>Review            | View                                              |           |                |                  |
|                | % Cut<br>Calibri<br>$-12$                                          | $\mathbf{A} \mathbf{A}$ | ▤<br>$\equiv$<br>$\equiv$ | $\sum_{\alpha} \lambda_{\alpha} \lambda_{\alpha}$ | Wrap Text |                | General          |
|                | <b>Ea</b> Copy                                                     |                         |                           |                                                   |           |                |                  |
|                | Paste<br>$B$ $I$ $U$ $\sim$<br>E<br>Format Painter                 | ⇘<br>$\mathbf{A}$       | E<br>扂                    | 征权                                                |           | Merge & Center | $$ -  %$         |
|                | 匠<br>Clipboard<br>Font                                             | 反                       |                           | Alignment                                         |           | 莓              | Num              |
|                | A1<br>$f_x$<br>a<br>۰                                              | Nama Barang             |                           |                                                   |           |                |                  |
|                | А                                                                  | B                       | C                         | D                                                 | E         | F              | G                |
| 1              | Nama Barang                                                        | Satuan                  |                           |                                                   |           |                |                  |
| $\overline{2}$ | <b>AMPLOP COKLAT</b>                                               | pak                     |                           |                                                   |           |                |                  |
| 3              | ACCO                                                               | pak                     |                           |                                                   |           |                |                  |
| 4              | <b>AMPLOP Putih</b>                                                | pak                     |                           |                                                   |           |                |                  |
| 5              | <b>BALLPOINT</b>                                                   | biji                    |                           |                                                   |           |                |                  |
| 6              | <b>BANTALAN STEMPEL</b>                                            | pcs                     |                           |                                                   |           |                |                  |
| $\overline{7}$ | <b>BATERAI</b>                                                     | biji                    |                           |                                                   |           |                |                  |
|                | 8 BAYGON Spray                                                     | pcs                     |                           |                                                   |           |                |                  |
| 9              | <b>BINDER CLIP</b>                                                 | pak                     |                           |                                                   |           |                |                  |
|                | 10 BOX FILE Plastik                                                | pcs                     |                           |                                                   |           |                |                  |
|                | 11 BUKU TULIS                                                      | pcs                     |                           |                                                   |           |                |                  |
|                | 12 CATRIDGE                                                        | pcs                     |                           |                                                   |           |                |                  |
|                | 13 CATRIDGE Printer EPSON LX300                                    | pcs                     |                           |                                                   |           |                |                  |
|                | 14 CD-RW                                                           | pak                     |                           |                                                   |           |                |                  |
|                | 15 CLEAR HOLDER                                                    | pcs                     |                           |                                                   |           |                |                  |
|                | 16 CONTINOUS FORM                                                  | pak                     |                           |                                                   |           |                |                  |
|                | 17 CUTTER BESAR                                                    | pcs                     |                           |                                                   |           |                |                  |
|                | 18 CUTTER KECIL                                                    | pcs                     |                           |                                                   |           |                |                  |
|                | 19 DFX 8000                                                        | pak                     |                           |                                                   |           |                |                  |
|                | 20 DISKET Verbatim 3 1/2 HD                                        | pak                     |                           |                                                   |           |                |                  |
|                | 21 DVD-R                                                           | pak                     |                           |                                                   |           |                |                  |
|                | 22 DVD-RW + box tipis                                              | pak                     |                           |                                                   |           |                |                  |
|                | 23 GUNTING (Besar)                                                 | pcs                     |                           |                                                   |           |                |                  |
|                | 24 HANG MAP                                                        | pcs                     |                           |                                                   |           |                |                  |
|                | 25 ISI BANTEX                                                      | pak                     |                           |                                                   |           |                |                  |
|                | 26 ISI CUTTER BESAR L150                                           | pak                     |                           |                                                   |           |                |                  |
|                | 27 ISI CUTTER KECIL A100<br>⁄ 7<br>II + + + H Sheet1 Sheet2 Sheet3 | pak                     |                           |                                                   |           |                |                  |

Gambar 4.10. Langkah 1 Pembuatan Kartu

2) Setelah selesai mengisi, kemudian blok semua kolom ganti *name box* yang terletak di pojok kiri atas dengan nama kartu kemudian simpan dengan nama kartu. Lihat gambar berikut:

| $A$ $\vee$ $B$ $\vee$<br>Я<br>١ð<br>Ŷ,     |                                           |             |               |           |                | Book1 - Microsoft Excel |                                       |
|--------------------------------------------|-------------------------------------------|-------------|---------------|-----------|----------------|-------------------------|---------------------------------------|
| Home<br>Insert<br>Page Layout              | Formulas                                  | Data        | Review        | View      |                |                         |                                       |
| & Cut<br>Calibri<br><b>Gopy</b>            | $\mathbf{A}$ 12 $\mathbf{A}$ $\mathbf{A}$ | 특별들         | $\frac{1}{2}$ | Wrap Text |                | General                 |                                       |
| <b>KARTU</b><br>Paste<br>Format Painter    | $A - A$                                   | 医唇目         | 福福            |           | Merge & Center |                         | $S - \frac{9}{6}$ , $\frac{4.0}{.00}$ |
| Clipboard<br>Font                          | $\overline{\mathbb{F}}_2$                 |             |               | Alignment | 应              |                         | Number                                |
| kartu .<br>$f_x$                           | Nama Barang                               |             |               |           |                |                         |                                       |
| Name Box<br>A                              | B                                         | $\mathsf C$ | D             | E         | F              | G                       | H                                     |
| Nama Barang<br>$\mathbf{1}$                | Satuan                                    |             |               |           |                |                         |                                       |
| <b>AMPLOP COKLAT</b><br>$\overline{2}$     | pak                                       |             |               |           |                |                         |                                       |
| $\overline{3}$<br>ACCO                     | pak                                       |             |               |           |                |                         |                                       |
| <b>AMPLOP Putih</b><br>4                   | pak                                       |             |               |           |                |                         |                                       |
| BALLPOINT<br>5                             | biji                                      |             |               |           |                |                         |                                       |
| <b>BANTALAN STEMPEL</b><br>6               | pcs                                       |             |               |           |                |                         |                                       |
| BATERAI<br>7                               | biji                                      |             |               |           |                |                         |                                       |
| <b>BAYGON</b> Spray<br>8                   | pcs                                       |             |               |           |                |                         |                                       |
| 9 BINDER CLIP                              | pak                                       |             |               |           |                |                         |                                       |
| <b>BOX FILE Plastik</b><br>10 <sup>°</sup> | pcs                                       |             |               |           |                |                         |                                       |
| 11 BUKU TULIS                              | pcs                                       |             |               |           |                |                         |                                       |
| 12 CATRIDGE                                | pcs                                       |             |               |           |                |                         |                                       |
| 13 CATRIDGE Printer EPSON LX300            | pcs                                       |             |               |           |                |                         |                                       |
| 14 CD-RW                                   | pak                                       |             |               |           |                |                         |                                       |
| <b>CLEAR HOLDER</b><br>15                  | pcs                                       |             |               |           |                |                         |                                       |
| CONTINOUS FORM<br>16                       | pak                                       |             |               |           |                |                         |                                       |
| <b>CUTTER BESAR</b><br>17                  | pcs                                       |             |               |           |                |                         |                                       |
| 18 CUTTER KECIL                            | pcs                                       |             |               |           |                |                         |                                       |
| 19 DFX 8000                                | pak                                       |             |               |           |                |                         |                                       |
| 20 DISKET Verbatim 3 1/2 HD                | pak                                       |             |               |           |                |                         |                                       |
| 21 DVD-R                                   | pak                                       |             |               |           |                |                         |                                       |
| 22 DVD-RW + box tipis                      | pak                                       |             |               |           |                |                         |                                       |
| 23 GUNTING (Besar)                         | pcs                                       |             |               |           |                |                         |                                       |
| 24 HANG MAP                                | pcs                                       |             |               |           |                |                         |                                       |
| 25 ISI BANTEX<br>ISI CUTTER BESAR L150     | pak                                       |             |               |           |                |                         |                                       |
| 26<br>27 ISI CUTTER KECIL A100             | pak                                       |             |               |           |                |                         |                                       |
|                                            | pak                                       |             |               |           |                |                         |                                       |

Gambar 4.11. Langkah 2 Pembuatan Kartu

3) Buka lembar kerja *Microsoft word*, lalu buat desain kartu *stock* barang seperti berikut:

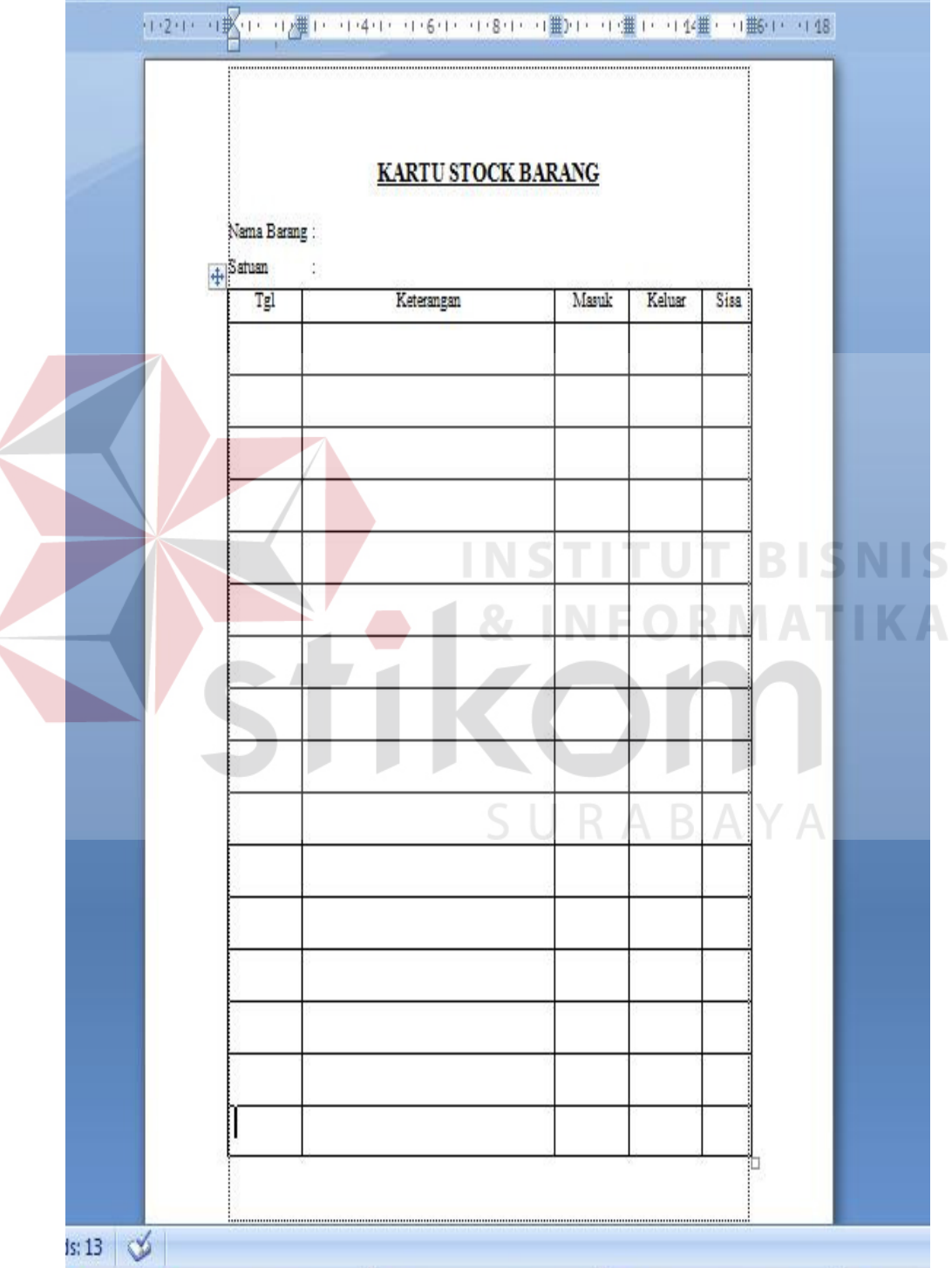

Gambar 4.12. Langkah 3 Pembuatan Kartu *Stock* Barang

- 4) Setelah itu pada menu mailing, pilih *select recipients* kemudian *click use existing list.*
- 5) Pilih *data source* yang telah dibuat sebelumnya dari *Microsoft Excel* 2007 (kartu). Kemudian akan muncul tampilan seperti berikut.

| ņ<br>Edit<br>Recipient List | Merge Fields Block                          | Highlight Address Greeting Insert Merge<br>Line                                                                                                 | Field -               | <b>PRules</b><br>Ha Match Fields<br>g Update Labels                                                                                                    | $\langle \phi_{EC} \rangle$<br>Preview<br>Results | N <br>Find Recipient<br>Auto Check for Errors | A             | Ià.<br>Finish &<br>Merge * | O<br>Create<br>Campaign |
|-----------------------------|---------------------------------------------|----------------------------------------------------------------------------------------------------|-----------------------|----------------------------------------------------------------------------------------------------|---------------------------------------------------|-----------------------------------------------|---------------|----------------------------|-------------------------|
| erge                        |                                             |                                                                                                    | Write & Insert Fields |                                                                                                    |                                                   | Preview Results                               |               | Finish                     | Marketing               |
| ÷.                          |                                             |                                                                                                    |                       |                                                                                                    |                                                   |                                               |               |                            |                         |
|                             |                                             |                                                                                                    |                       |                                                                                                    |                                                   |                                               |               |                            |                         |
|                             | Nama l<br>Satuan<br>$\left  + \right $<br>T | Select Table<br>Name<br><b>圃 kartu</b><br>Sheet1\$<br>Sheet2\$<br>Sheet3\$<br>$\blacktriangleleft$<br>First row of data contains column headers | Description<br>Modifi | Kartu<br>7/4/2011 10:39:24 PM 7/4/2011 10:39:24 PM TABLE<br>7/4/2011 10:39:24 PM 7/4/2011 10:39:24 PM TABLE<br>7/4/2011 10:39:24 PM 7/4/2011 10:39:24 PM TABLE<br>7/4/2011 10:39:24 PM 7/4/2011 10:39:24 PM<br>$\mathop{\rm III}$ | Created                                           | Type<br>TABLE<br><b>OK</b>                    | 2x <br>Cancel | Sisa<br>$\mathfrak{h}$     |                         |
|                             |                                             |                                                                                                    |                       |                                                                                                    |                                                   |                                               |               |                            |                         |
|                             |                                             |                                                                                                    |                       |                                                                                                    |                                                   |                                               |               |                            |                         |
|                             |                                             |                                                                                                    |                       |                                                                                                    |                                                   |                                               |               |                            |                         |
|                             |                                             |                                                                                                    |                       |                                                                                                    |                                                   |                                               |               |                            |                         |
|                             |                                             |                                                                                                    |                       |                                                                                                    |                                                   |                                               |               |                            |                         |
|                             |                                             |                                                                                                    |                       |                                                                                                    |                                                   |                                               |               |                            |                         |
|                             |                                             |                                                                                                    |                       |                                                                                                    |                                                   |                                               |               |                            |                         |
|                             |                                             |                                                                                                    |                       |                                                                                                    |                                                   |                                               |               |                            |                         |
|                             |                                             |                                                                                                    |                       |                                                                                                    |                                                   |                                               |               |                            |                         |
|                             |                                             |                                                                                                    |                       |                                                                                                    |                                                   |                                               |               |                            |                         |

Gambar 4.13. Langkah 4 Pembuatan Kartu

- 6) Pilih kartu pada pilihan *select table* diatas, kemudian klik ok.
- 7) *Data source* telah berhasil di *import*, maka tinggal memasukkan data ke dalam tempat yang telah disediakan sebelumnya dengan memilih pada menu *insert merge field* berdasarkan nama *field*. Lihat gambar berikut:

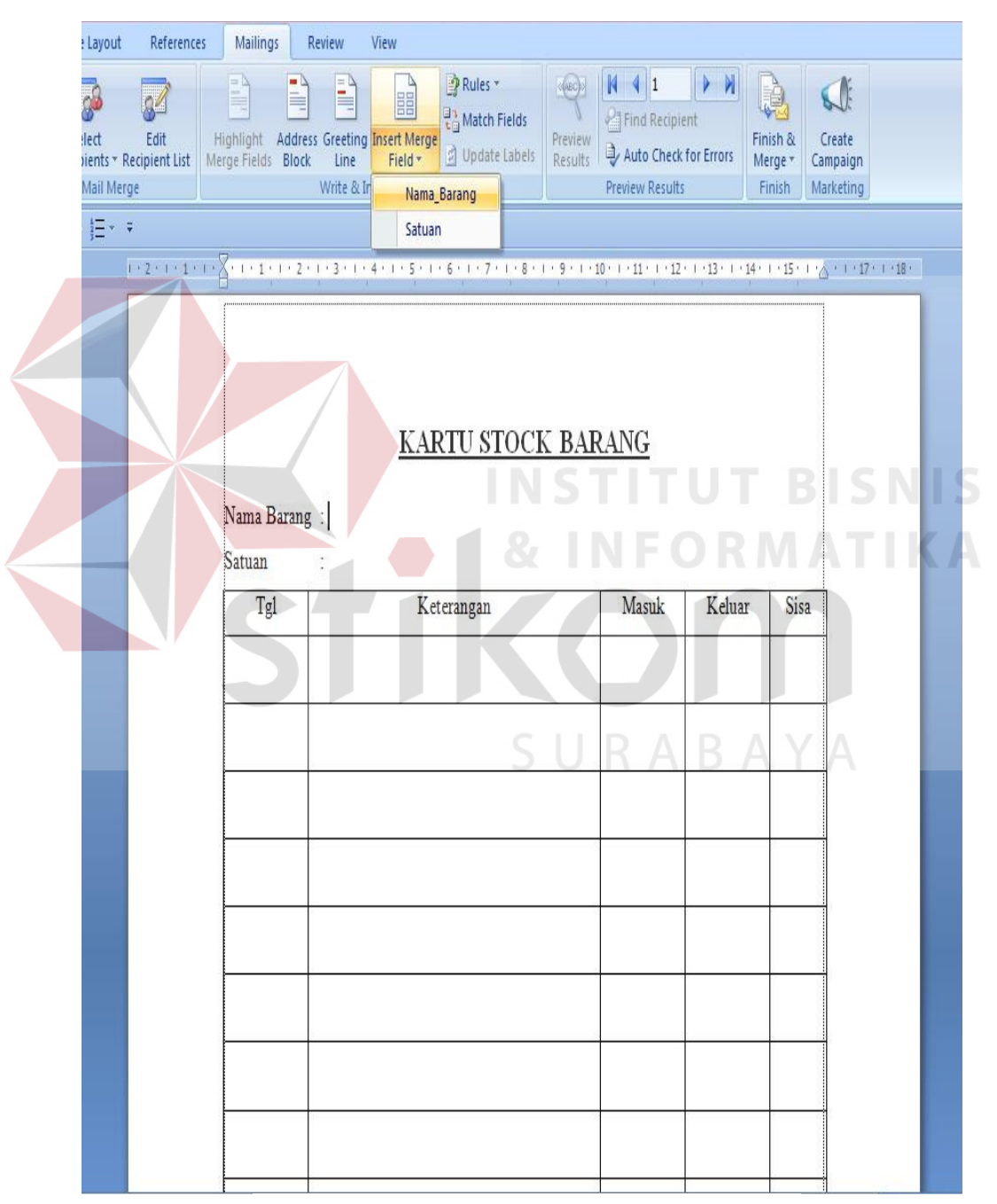

Gambar 4.14. Langkah 5 Pembuatan Kartu

8) Kartu *stock* barang telah selesai dibuat dengan mengklik menu *preview results*. Berikut adalah gambar dari kartu *stock* barang:

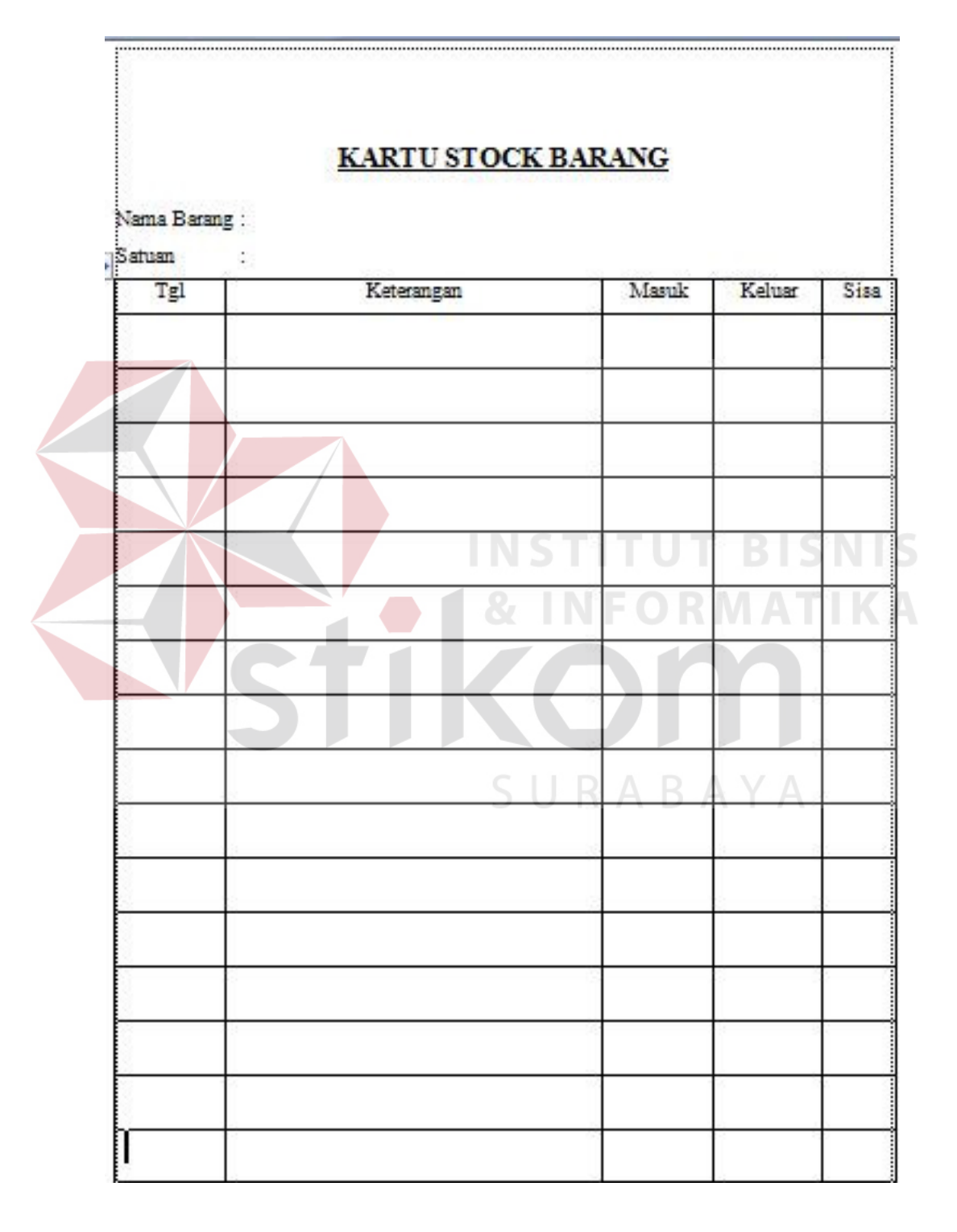

Gambar 4.15. Kartu *Stock* Barang

b. Mengecek *Stock Supplies*

Setelah membuat kartu *stock* barang, kemudian mengecek jumlah *stock supplies* yang ada di gudang. Pengecekan dilakukan berdasarkan urutan dari kartu *stock supplies* yang sudah dibuat (dicetak). Hasil pengecekan di isikan kedalam kartu *stock* barang berdasarkan kolom-kolom yang ada pada kartu *stock* barang.

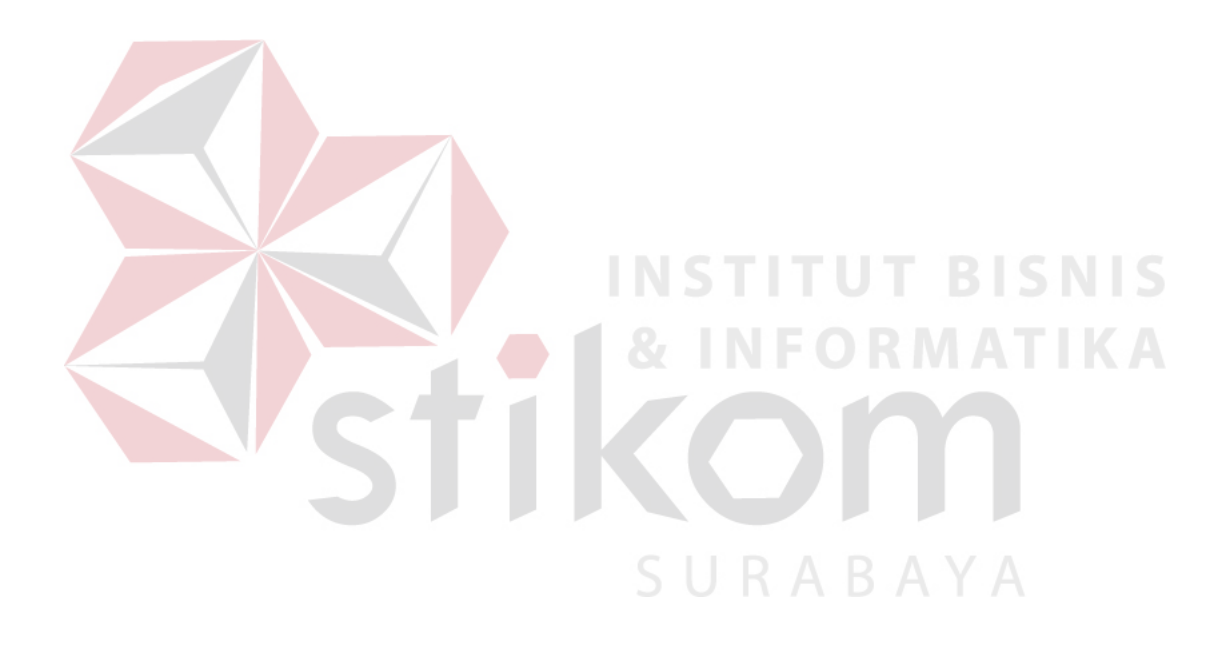

**4.1.5 Prosedur Alur Penerimaan, Penyimpanan dan Pendistribusiaan** *Stock Supplies* **Pada Dinas Pekerjaan Umum Bina Marga Kabupaten Sidoarjo.** 

Prosedur alur penerimaan, penyimpanan dan pendistribusian *Stock Supplies* yang berada di Dinas Pekerjaan Umum Bina Marga Kabupaten. Berikut adalah gambar prosedur alur penerimaan, penyimpanan dan pendistribusiaan *Stock Supplies* beserta penjelasannya:

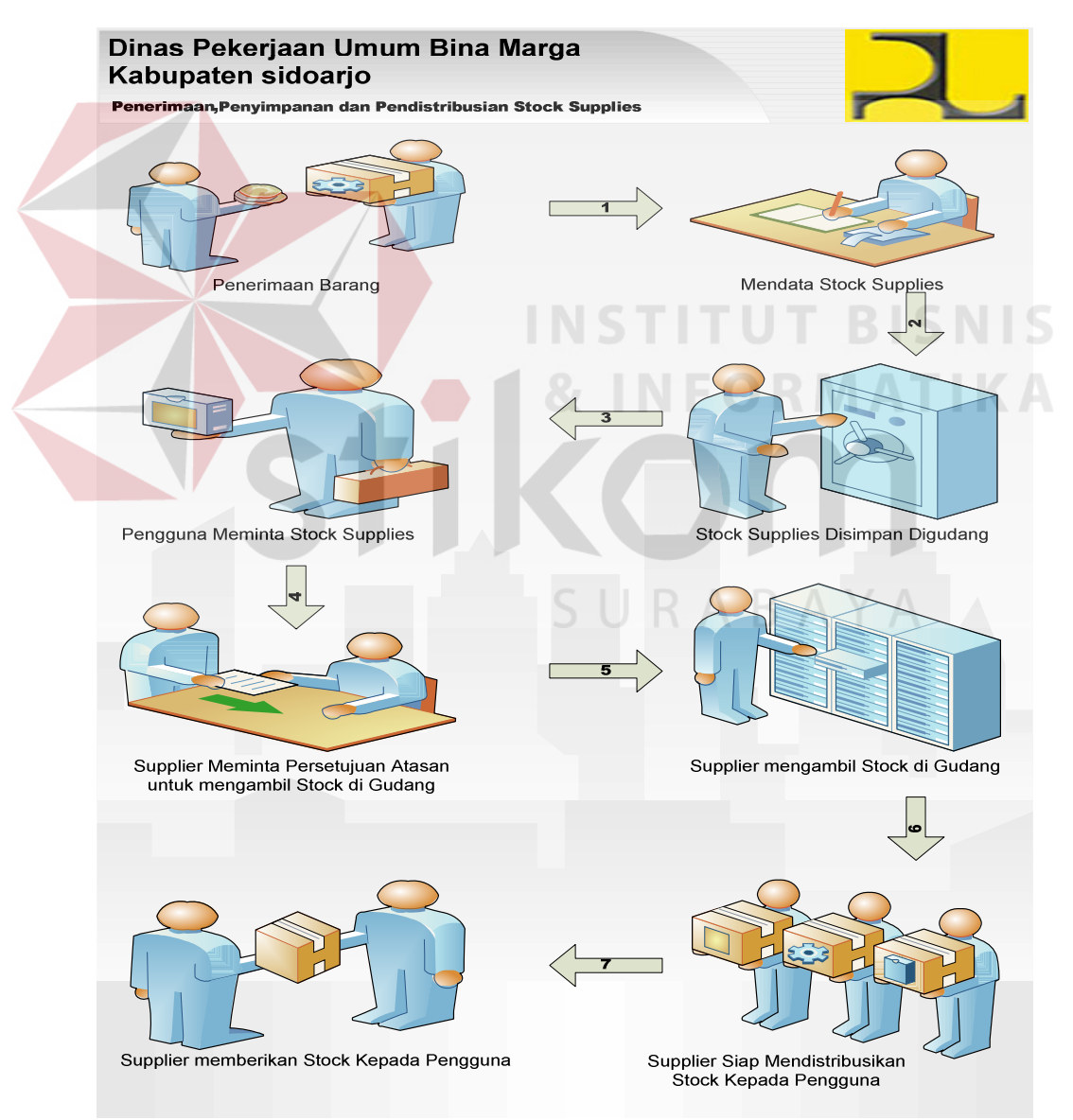

Gambar 4.16. Alur Pengelolaan *Supplies* 

Penjelasan Alur Penerimaan, Penyimpanan dan Pendistribusian *Stock Supplies* :

- 1. *Stock supplies* diterima oleh *supplier*
- 2. *Supplier* mendata *stock* yang baru datang ke dalam kartu *stock* barang
- 3. *Supplier* membawa *stock supplies* yang akan disimpan di dalam gudang
- 4. Pengguna membawa *form* permintaan *supplies* yang sebelumnya sudah disediakan dan diserahkan kepada *supplier*
- 5. *Supplier* meminta persetujuan pengeluaran barang dari gudang yang sebelumnya sudah ditandatangani oleh Bagian Umum dan Kepegawaian
- 6. *Supplier* mengambil barang digudang yang sudah diminta oleh pengguna
- 7. *Supplier* siap mendistribusikan barang
- 8. *Supplier* sudah memberikan barang kepada pengguna dan membawa *copy* tanda terima

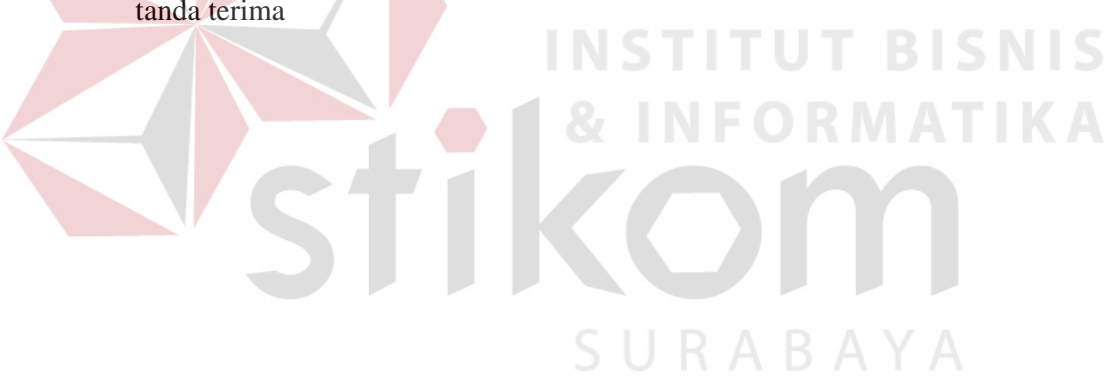